# Curs 3 DHCP și SSH

<span id="page-0-0"></span>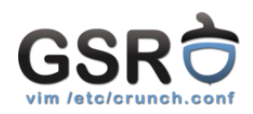

Gestiunea serviciilor de rețea (GSR) 20 octombrie 2016

Departamentul de Calculatoare, Comunitatea RLUG

<span id="page-1-0"></span>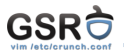

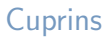

## Despre proiect

CSE Dep, RLUG

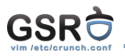

- $\blacktriangleright$  Finalitate: Presupune crearea unei rețele de mici dimensiuni, și configurarea unui set de servicii
- $\blacktriangleright$  Punctaj: 2.5 puncte din nota finală
- $\blacktriangleright$  Evaluare: în două etape:
	- $\blacktriangleright$  mid-term, pe 26 noiembrie
	- $\blacktriangleright$  end-term, în sesiune
- ▶ Vom folosi o topologie virtualizată, pe clusterul facultății (necesita autentificare cu contul de pe cs.curs.pub.ro)

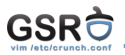

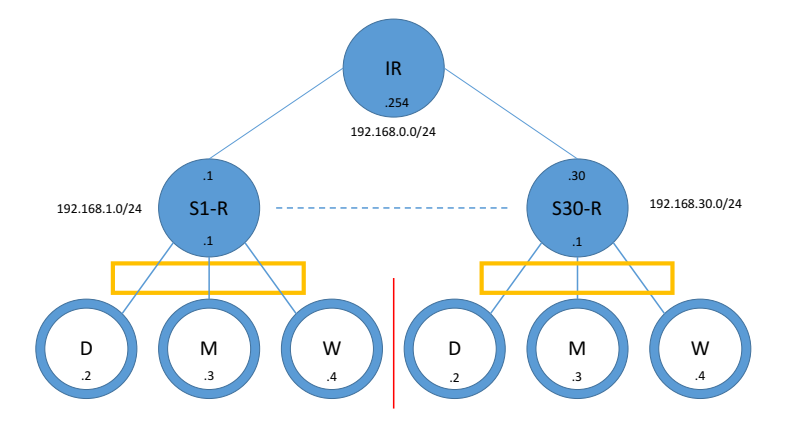

<span id="page-4-0"></span>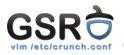

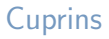

## **DHCP**

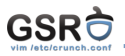

- $\triangleright$  Ce este DHCP
- ► Cum functionează DHCP
- ► Cum se configurează ISC dhcpd
- ▶ Modalități de utilizare

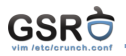

 $\triangleright$  DHCP este un protocol care:

- $\blacktriangleright$  Alocă în mod dinamic adrese IP într-o retea
- $\blacktriangleright$  Transmite parametri de configurare statiilor din retea
	- $\triangleright$  Router (default gateway)
	- ▶ DNS Server
	- **NTP** Server
	- $\blacktriangleright$  Domain name
	- $~\blacktriangleright$  MTU
	- $\blacktriangleright$  . . . .

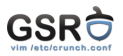

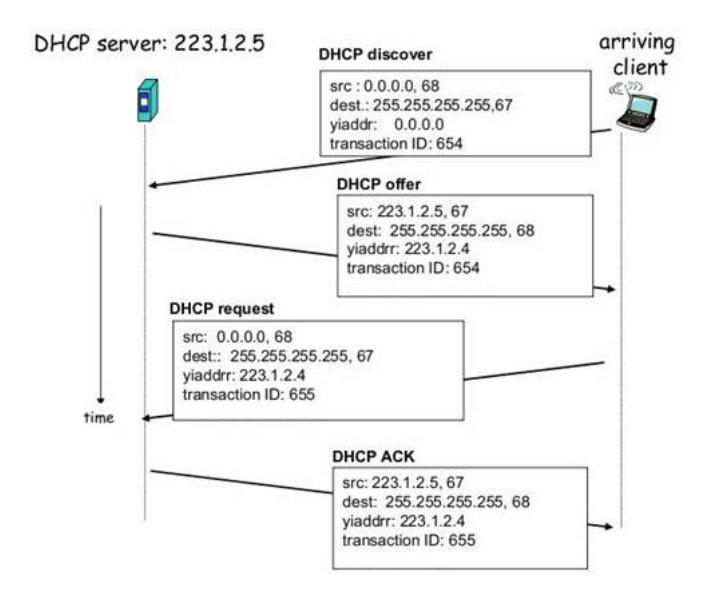

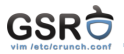

### /etc/dhcp/dhcpd.conf

```
subnet 10.254.239.0 netmask 255.255.255.0 {
  range 10.254.239.10 10.254.239.21;
  option routers 10.254.239.1;
  option domain-name-servers 8.8.8.8;
  option domain-name "my.domain";
  default-lease-time 600;
  max-lease-time 7200;
  host my-special-host {
    hardware ethernet 08:00:07:26:c0:a5;
    fixed-address 10.254.239.11;
  }
}
```
<span id="page-9-0"></span>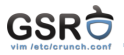

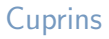

**SSH** 

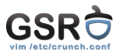

### ▶ <http://ocw.cs.pub.ro/courses/rl/courses/07>

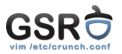

- $\blacktriangleright$  Deși sunt suficient de multe variante de a accesa o consolă de la distanță, SSH este una dintre cele mai populare soluții.
- $\blacktriangleright$  Una dintre metodele trecute era să folosim aplicația telnet disponibilă pe majoritatea sistemelor de operare ce dispun de acces la retea.
- ▶ Diferența dintre Telnet și SSH se traduce în primul rând prin securitatea datelor. Prin Telnet datele sunt transmise în clar, iar prin SSH ele sunt criptate. Este puțin probabil ca un atacator să poată intercepta datele transmise prin SSH, atâta timp cât configurația acestuia respectă bunele practici de securitate.
- ▶ Telnet este folosit și în ziua de astăzi pentru administrarea echipamentelor de rețea. Deși acestea suportă SSH/TLS(HTTPS), majoritatea folosesc în mod implicit Telnet.

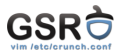

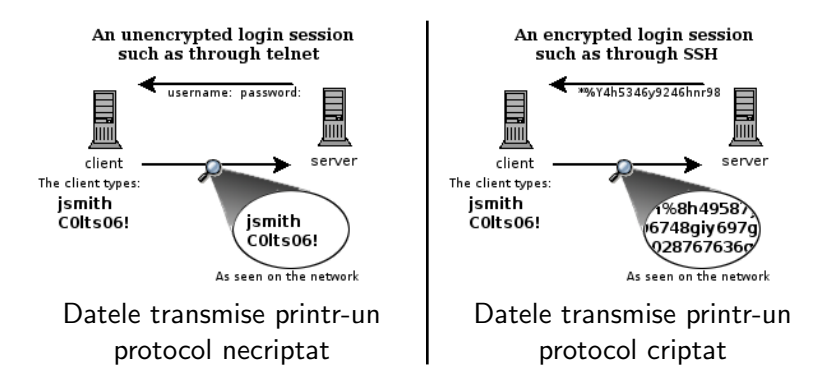

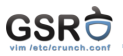

- ▶ /etc/ssh/sshd\_config
- ▶ PermitRootLogin no
- PasswordAuthentication yes

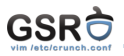

- Algoritmi: RSA, ECDSA, ED25519
- ▶ DSA nu mai este considerat un algoritm sigur
- $\triangleright$  ED25519 https://ed25519.cr.yp.to
- ▶ sshd poate citi direct /etc/passwd și /etc/shadow
- $\triangleright$  sshd se integreaza cu PAM pentru autentificarea utilizatorilor
- $\triangleright$  folosind PAM se poate integra cu mecanisme de autentificare centralizată
	- $\triangleright$  RADIUS
	- $\blacktriangleright$  LDAP

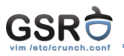

- $\triangleright$  Cheile publice folosite de utilizatori pot fi de tipul: dsa | ecdsa | ed25519 | rsa
- $\triangleright$  Perechile de chei se generează folosind utilitarul ssh-keygen
	- $\triangleright$   $\checkmark$ .ssh/id\_ed25519 partea privată
	- $\triangleright$   $\check{\ }$  /.ssh/id\_ed25519.pub partea publică
- ► ~/.ssh/authorized\_keys fișierul pe mașina destinație unde se pune cheia publică a utilizatorului

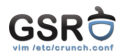

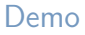

Demo

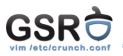

- $\blacktriangleright$  scp înseamnă "secure copy"
- $\triangleright$  foloseste subsistemul SSH pentru a copia in mod sigur de pe o mașină pe alta fișiere sau directoare
	- ▶ scp user@remotehost: "/foobar.txt .
	- ▶ scp foobar.txt user@remotehost:

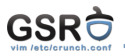

## $\triangleright$  Sunt folosite pentru tunelarea traficului TCP de pe client pe mașina de la distanță

#### Stabilirea unui tunel SSH

ssh -L localport:host:hostport user@server -N

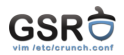

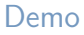

Demo

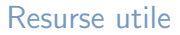

<span id="page-21-0"></span>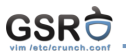

- ▶ [https://en.wikipedia.org/wiki/Dynamic\\_Host\\_](https://en.wikipedia.org/wiki/Dynamic_Host_Configuration_Protocol) [Configuration\\_Protocol](https://en.wikipedia.org/wiki/Dynamic_Host_Configuration_Protocol)
- ▶ [https://en.wikipedia.org/wiki/Secure\\_Shell](https://en.wikipedia.org/wiki/Secure_Shell)
- $\triangleright$  [https://en.wikipedia.org/wiki/Secure\\_copy](https://en.wikipedia.org/wiki/Secure_copy)
- [http://www.revsys.com/writings/quicktips/](http://www.revsys.com/writings/quicktips/ssh-tunnel.html) [ssh-tunnel.html](http://www.revsys.com/writings/quicktips/ssh-tunnel.html)
- ▶ <http://www.linuxhorizon.ro/ssh-tunnel.html>
- $\triangleright$  [https://code.facebook.com/posts/365787980419535/](https://code.facebook.com/posts/365787980419535/scalable-and-secure-access-with-ssh/) [scalable-and-secure-access-with-ssh/](https://code.facebook.com/posts/365787980419535/scalable-and-secure-access-with-ssh/)